## 1.メニューを選択

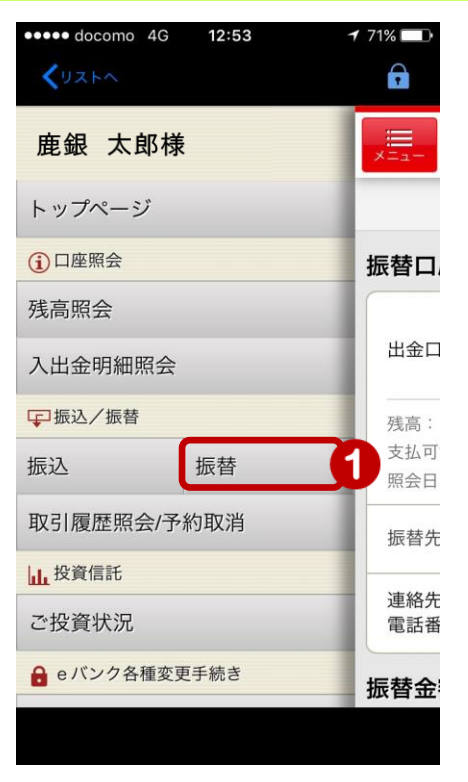

① メニュー[振込/振替]の[振替]を タップ

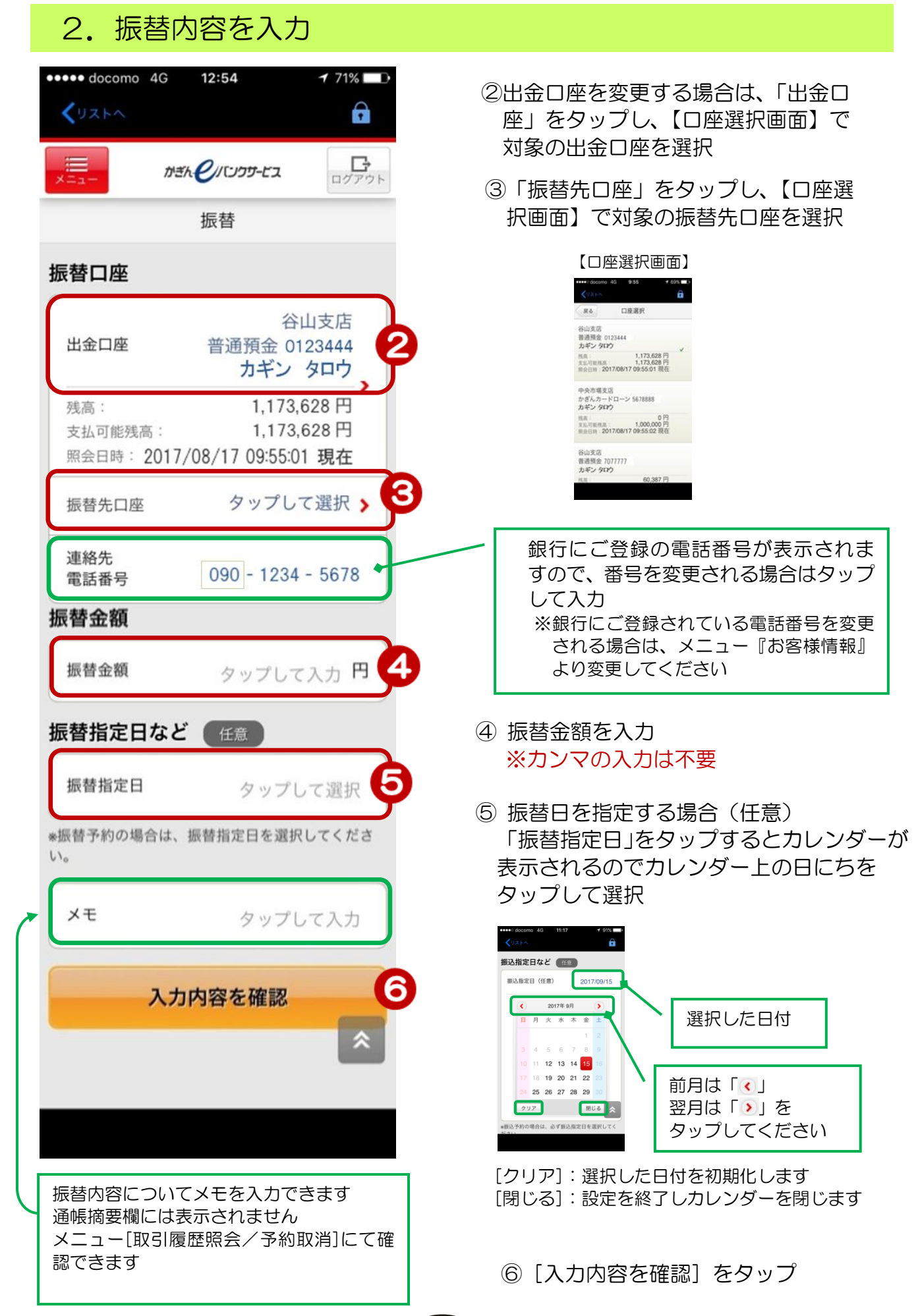

## 3. 振替内容を確認する

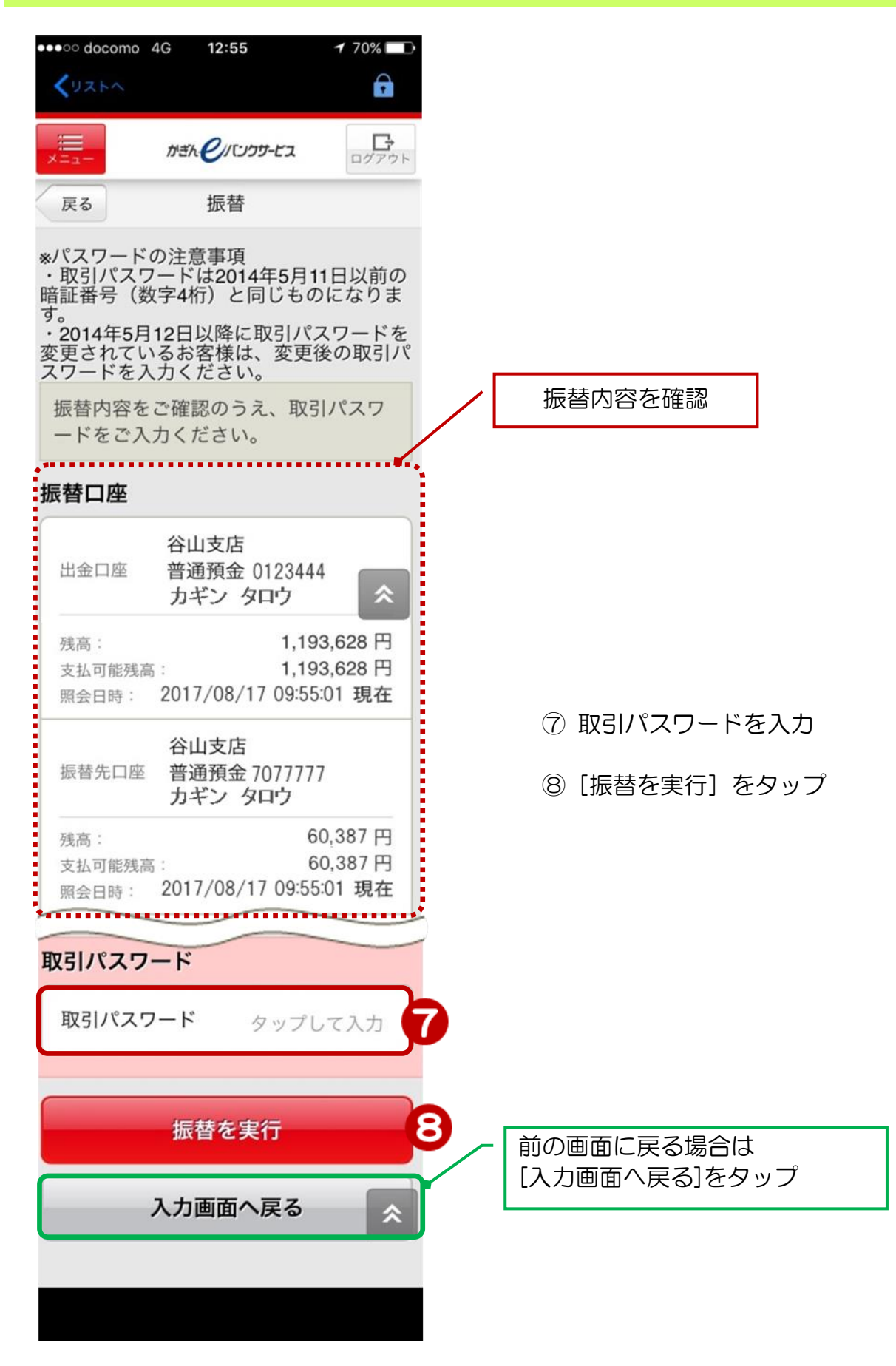

## 4.完了

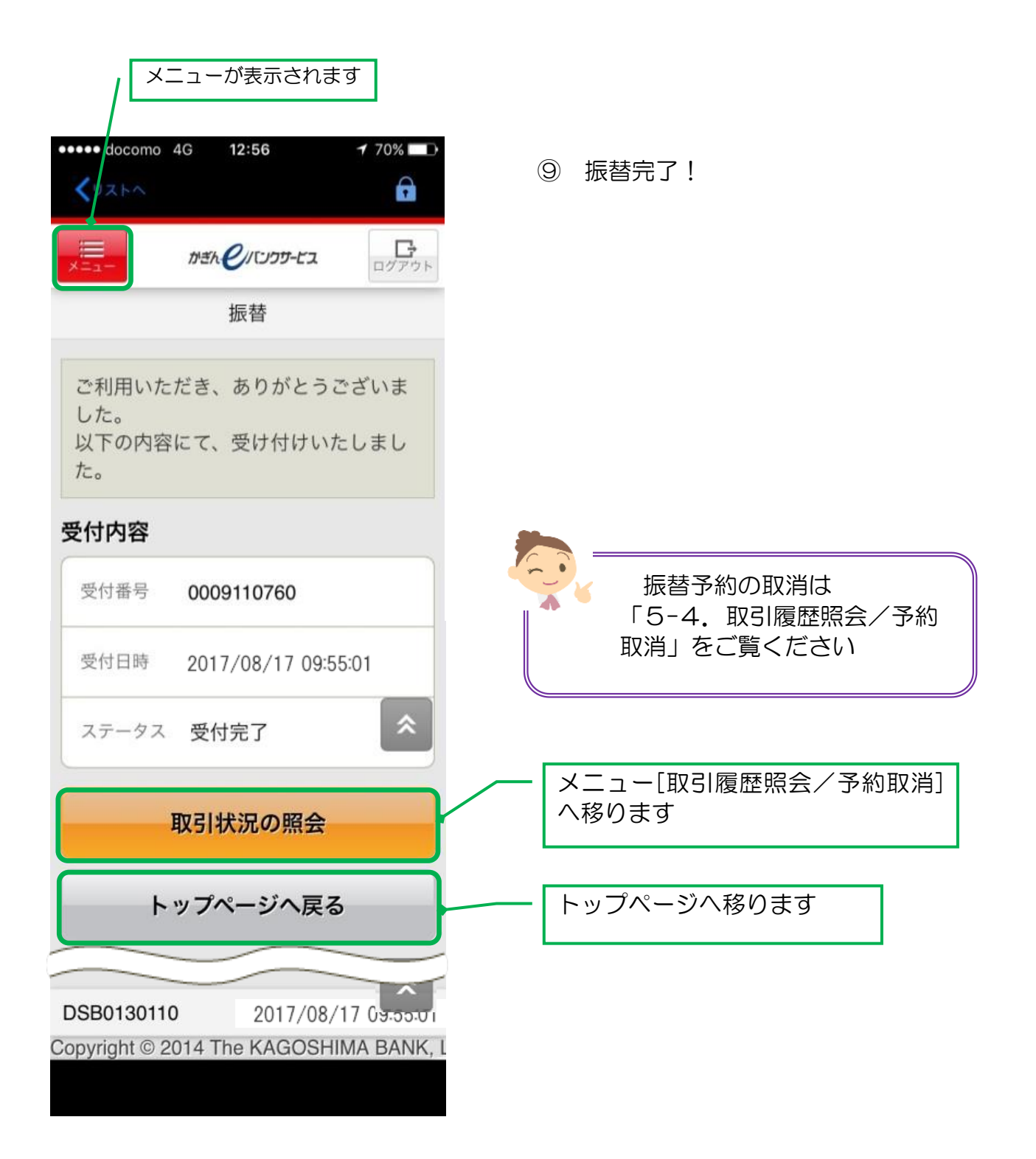